## **EK-5 BUTON İLE STEP MOTOR UYGULAMASI**

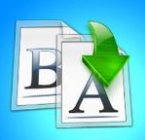

**İÇİNDEKİLER**

- Giriş
- Step Motor
- Arduinoda Step Motor Bağlantı Şeması
- Yazılım Şeması

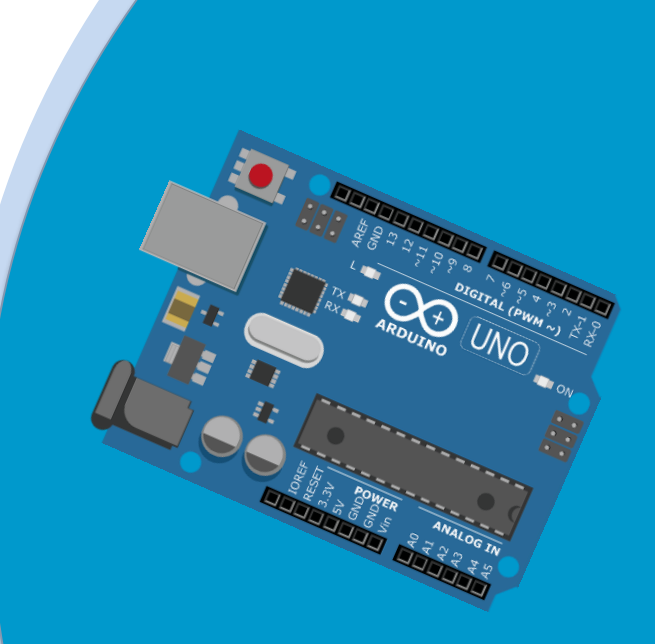

## **TEMEL ARDUINO EĞİTİMİ**

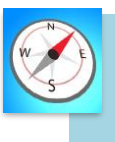

**HEDEFLER**

- •Bu üniteyi çalıştıktan sonra;
	- •Step motorun ne işe yaradığını tanımlar.
	- •Breadboard üzerine step motor montajı yapar.
	- •Step motoru çalıştırmak için gerekli kodları bilir.

# **MODÜL 4**

## Dis zarf Rulman Rotor **Stator Rulman**

### **STEP MOTOR**

Step motorun tipik yapısını inceleyecek olursak karşımıza 4 adet eleman çıkar.

Stator: Step motorun hareketsiz olan ve sargılardan oluşan kısmıdır.

Rotor: Motorun hareketli, N ve S kutbundan oluşan ve tek parça sabit mıknatıs olan kısmıdır.

Dış Zarf: Motorun soğumasına da katkıda bulunan bu yapı, motoru dış etkilerden koruyan bir yapıdır.

Rulman: Adım motorlara verilmesi gerek hareketin mümkün olan en az sürtünmeyle yani güçten tasarruf edilerek iletimini sağlamak için olan kısmıdır.

### **Sensörün Çalışma Prensibi**

Step motora giriş palsi uygulandığı zaman, belli bir miktar döner ve durur. Bu dönme miktarı, motorun yapısına göre belli bir açı ile sınırlandırılmıştır. Adım açısı motorun yapısına bağlı olarak 90°, 45°,18°, 7.5°, 1.8° veya daha değişik açılarda olabilir. Step motorda rotorun dönmesi, girişe uygulanan pals adedine bağlı olarak değişir. Girişe verilen pals adedi kadar rotor hareket eder.

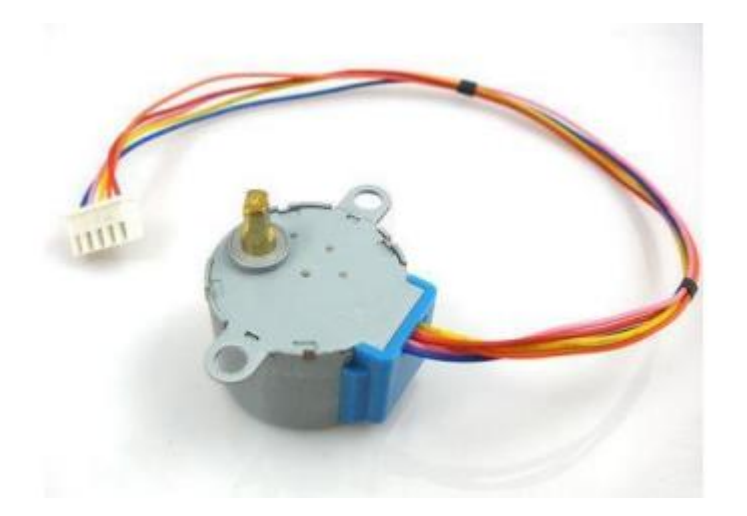

### **UYGULAMA: BUTON İLE STEP MOTOR UYGULAMASI**

Bu bölümde ne öğreneceğiz!

• Buton ile step motor uygulaması

#### Gerekli olan malzemeler:

- I. Arduino Uno
- II. Step Motor
- III. Step Motor Sürücü Kartı
- IV. Dişi Erkek Jumper Kablo
- V. Erkek-Erkek Jumper Kablo
- VI. Dişi-Dişi Jumper Kablo
- VII. 6x6 2.5mm Tach Buton (4 Bacak)

 **DEVRE ŞEMASI:** Aşağıdaki gibi devremizin bağlantılarını yapalım.

#### **Step Motor İle Step Motor Sürücü Kartı Bağlantısı:**

Kablolar ile;

**1**

- IN1 pini Arduino üzerinde 8 numaralı dijital pinine bağlıyoruz.
- IN2 pini Arduino üzerinde 9 numaralı dijital pinine bağlıyoruz.
- IN3 pini Arduino üzerinde 10 numaralı dijital pinine bağlıyoruz.
- IN4 pini Arduino üzerinde 11 numaralı dijital pinine bağlıyoruz.

#### **Buton Bağlantısı:**

Kablolar ile;

- Vcc pinini Arduino üzerinde ki 5v pinine bağlıyoruz.
- Gnd pinini Arduino üzerinde ki Gnd pinine bağlıyoruz.

#### **Devre Şeması**

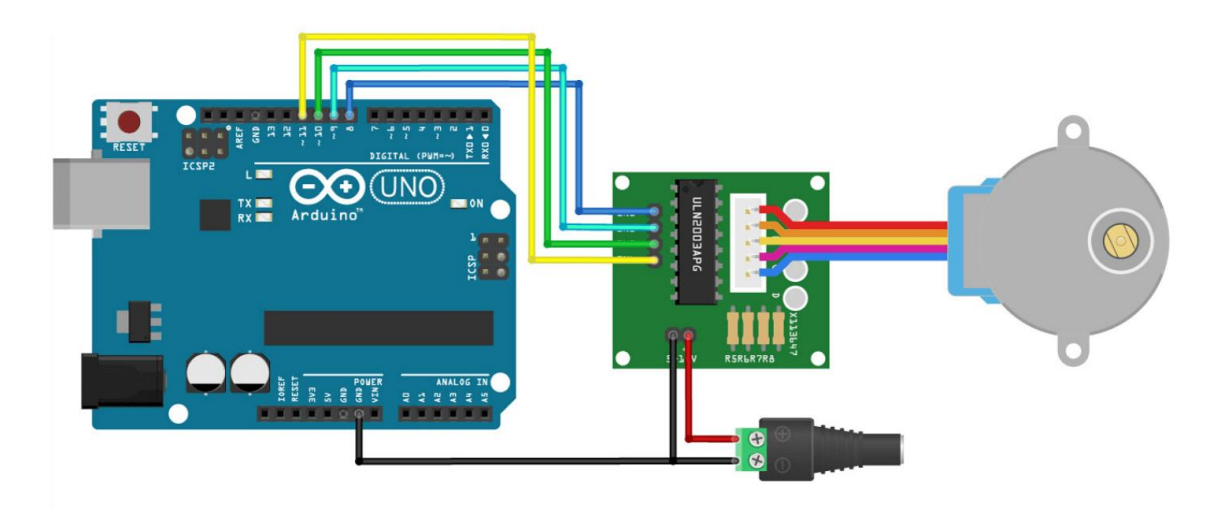

**2 ARDUİNO KODU:** Yukarda oluşturduğumuz devrenin çalışması için gereken kodlar:

```
//Stepper.h kütüphanesini içe aktardık.
 \mathbf{1}\overline{2}#include <Stepper.h>
 \overline{\mathbf{3}}// Bir tam turdaki adım sayısı belirlendi.
 \frac{1}{4}const int stepsPerRevolution = 2048;
       // Wiring:<br>// Pin 8'i ULN2003 sürücüsünde IN1 ayağına bağlandı.<br>// Pin 9'u ULN2003 sürücüsünde IN2 ayağına bağlandı.
 \overline{6}\frac{5}{7}// Pin 10'u ULN2003 sürücüsünde IN2 ayağına bağlandı.<br>// Pin 10'u ULN2003 sürücüsünde IN3 ayağına bağlandı.<br>// Pin 11'i ULN2003 sürücüsünde IN4 ayağına bağlandı.
 8
 \alpha10
        //'myStepper' adında bir stepper nesnesi oluşturuldu, pin numaraları belirlendi.
11Stepper myStepper = Stepper(stepsPerRevolution, 8, 10, 9, 11);
       void setup() {
12\frac{12}{13}/Hizi 20 rpm ayarlandi.:<br>myStepper.setSpeed(20);
\frac{14}{15}Serial.begin(9600);
17
        void loop() {// Saat yonunde hareket:
18
        Serial.println("Saat yönü");
19
20<br>21<br>22<br>23<br>24<br>25
        myStepper.step(stepsPerRevolution);
       delay(500);// Saat yönünün tersi hareket:<br>Serial.println("Saat yönü tersi");
        myStepper.step(-stepsPerRevolution);
26
        delay(500);27
        \mathcal{E}
```
## **Kaynaklar**

<https://www.robimek.com/step-motor-nasil-kullanilir-arduino-ile-nasil-calisir/>